# **Release Notes for Version 8.05/8.14**

# November 2011

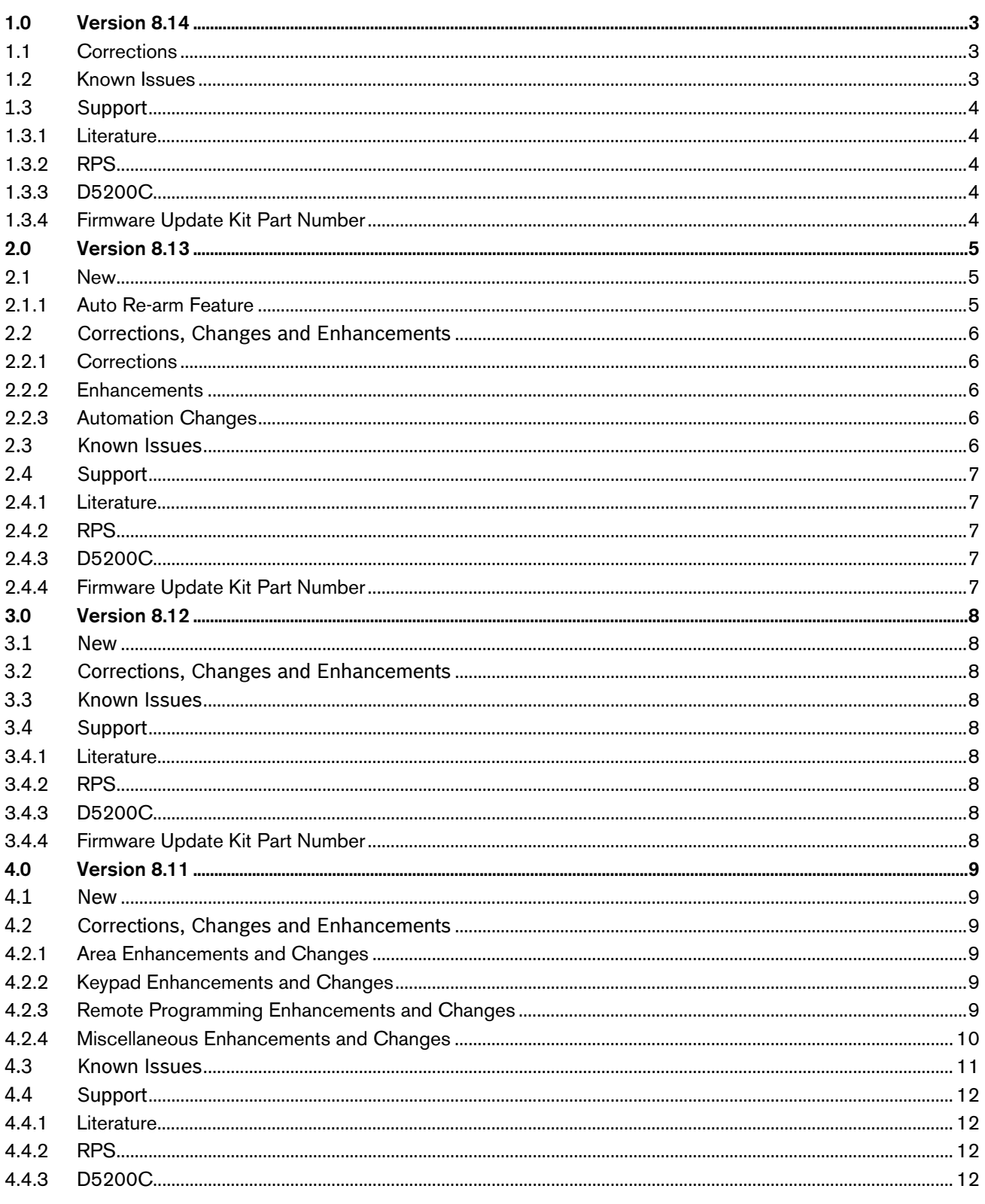

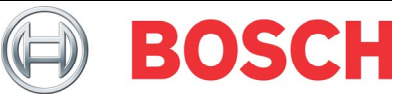

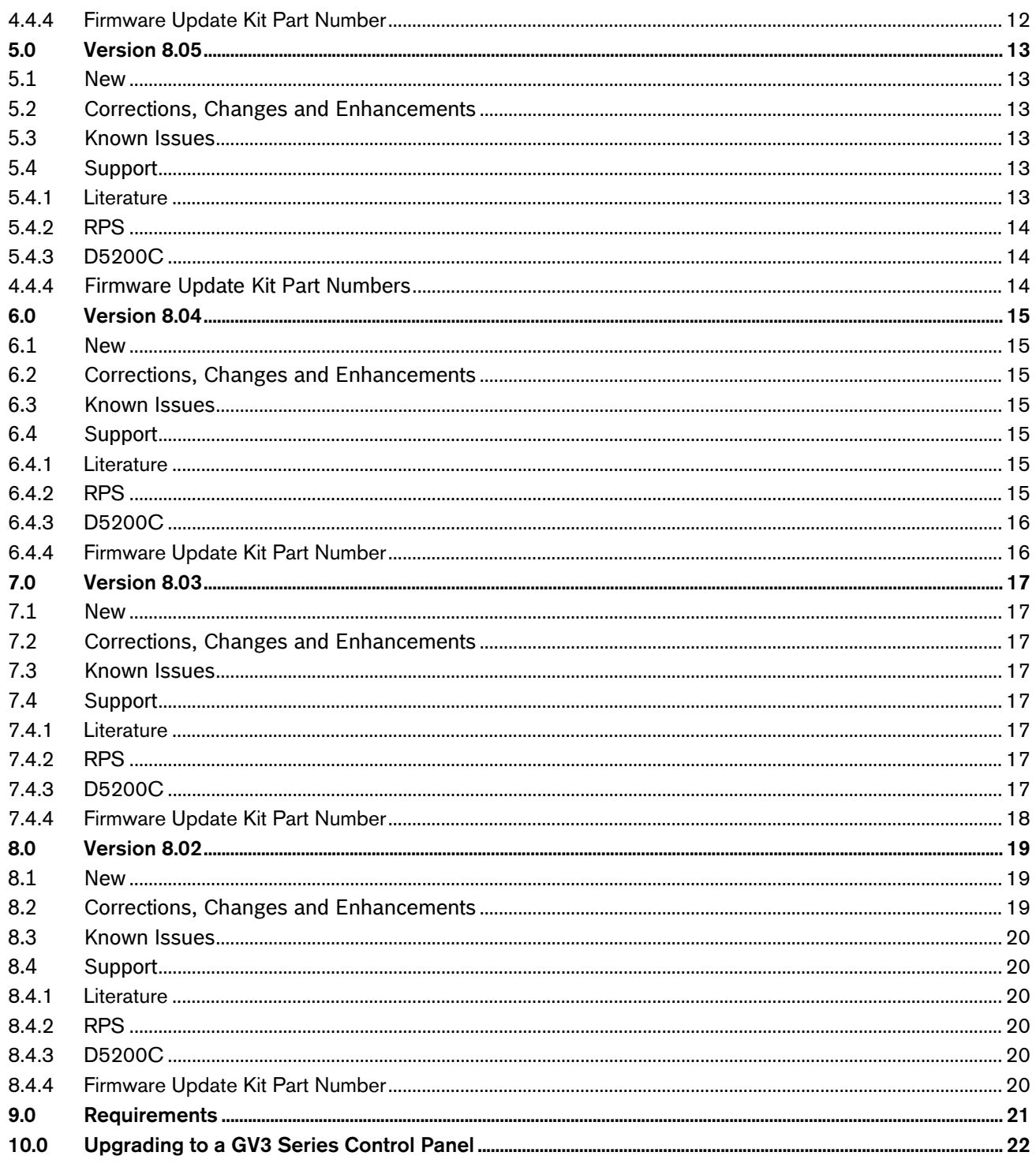

# **Trademarks**

Trademark names are used throughout this document. In most cases, these designations are claimed as trademarks or registered trademarks in one or more countries by their respective owners. Rather than placing a trademark symbol in every occurrence of a trademark name, Bosch Security Systems, Inc. (hereinafter referred to as Bosch) uses the names only in an editorial fashion and to the benefit of the trademark owner with no intention of infringing the trademark.

Molex is a registered trademark of Molex Incorporated.

## 1.1 Corrections

- When an area was programmed for Two Man Rule, the second passcode was not properly validated. As a result, an area might be disarmed even if the second passcode entered was invalid. This firmware update corrects the issue.
- *Section 2.8.5 Arming Features of the Program Entry Guide* contains information for the A# Two Man Rule parameter that is incomplete. Use the following information in place of that found in the Program Entry Guide.

#### **A# Two Man Rule**

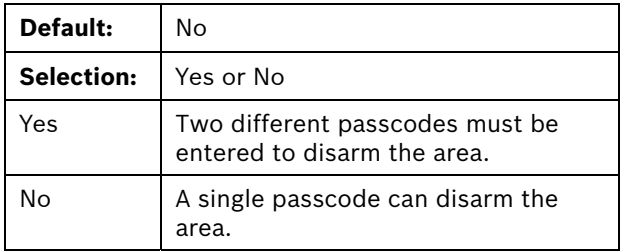

The Two Man Rule feature is suitable for banks or other facilities that require a higher level of security to gain access to a vault or other protected area.

Use the parameter to configure an area so that two different passcodes are required to disarm the area when it is Master Armed. Both passcodes must be assigned to an Authority Level with Passcode Disarm authority in the same area.

The steps below show how to disarm an area that is Master Armed with the **A# Two Man Rule** set to **Yes**.

- 1. The first user enters his passcode.
- 2. The system displays a prompt for a second passcode and begins a 'second passcode delay' equal to the Exit Delay programmed for the area.
- 3. The second user enters their passcode. The second passcode must be different than the first passcode.
- 4. The area is disarmed.

If the first passcode is entered during entry delay and the second user does not enter their passcode before the delay expires an alarm event occurs.

If entry delay did not start before the first passcode was entered and the second user does not enter their passcode before the delay expires, the Two Man Rule resets. The first user must reenter their passcode.

If there is an active alarm (alarm is sounding) in the area, entering the first passcode silences the alarm but does not disarmthe area. The system requests

the second passcode. Entering the second passcode disarms the area.

#### Additional Configuration Requirements:

Users must be assigned to an Authority Level with L## Passcode Disarmauthority in the same area.

Keypads assigned to an area with the A# Two Man Rule set to Yes must be configured for Area Wide Scope (CC# Scope set to Area).

When the A<sup>#</sup> Two Man Rule set to Yes no keypads in the system can be assigned to Panel Wide Scope (CC# Scope must not be set to Panel Wide).

When the A<sup>#</sup> Two Man Rule set to Yes no keypads in the system with Account Wide or Custom Scope (CC# Scope set to Account or Custom) can include an area with A<sup>#</sup> Two Man Rule set to Yes in their scope.

Set A<sup>#</sup> Early Ambush to No for areas with the A<sup>#</sup> Two Man Rule set to Yes.

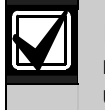

Failure to follow the additional configuration requirements shown above will result in unintended system behavior.

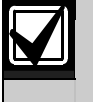

The D720 Keypad does not support the Two-Man Rule feature.

The Two-Man Rule feature is not allowed for use in SIA CP-01 compliant installations. Consult the local authority having jurisdiction (AHJ) for proper usage. Refer to your control panel's entry guide for programming information.

## 1.2 Known Issues

- On the D1260 and D1260B Keypads, the Setup?> menu under the Service Menu (99 + ENTER), is currently unavailable. The default values for the Bright Dim mode are Bright = 10 and  $Dim = 3$ .
- On the D1260 and D1260B Keypads, when the Sensor Reset command (COMMAND 47) is executed, Call for Service appears erroneously on the display for a brief time. This effect also occurs when the control panel reboots.
- Change the Service Passcode (User ID 0) factory default value when the ANSI SIA CP-01 required Passcode Length parameter is 4 or greater.
- When using an ITS-DX4020-G as a GSM phone device, the central station phone

number must have a dial pause (C) option as the first digit.

- Only one connection to RPS can be made. RPS will not notify you if you are already in a connection.
- When configuring a custom area scope for a keypad, always include the Area Assigned. Failure to do so results in inconsistent operation.
- Bosch recommends that COMMAND 7 and COMMAND 9 be configured to not require a passcode. When an alarm is sounding, any passcode entry for any command will silence all alarms in all areas in which the user has authority.
- If a low-priority alarm is within its abort window and the alarm bell timer expires, the keypad annunciation will persist unexpectedly beyond the bell timeout. The keypad must be manually silenced with a valid passcode.

# **1.3 Support**

## 1.3.1 Literature

**Table 3: Supporting Literature for D9412GV3/ D7412GV3/D7212GV3 with Firmware Version 8.11 and Later** 

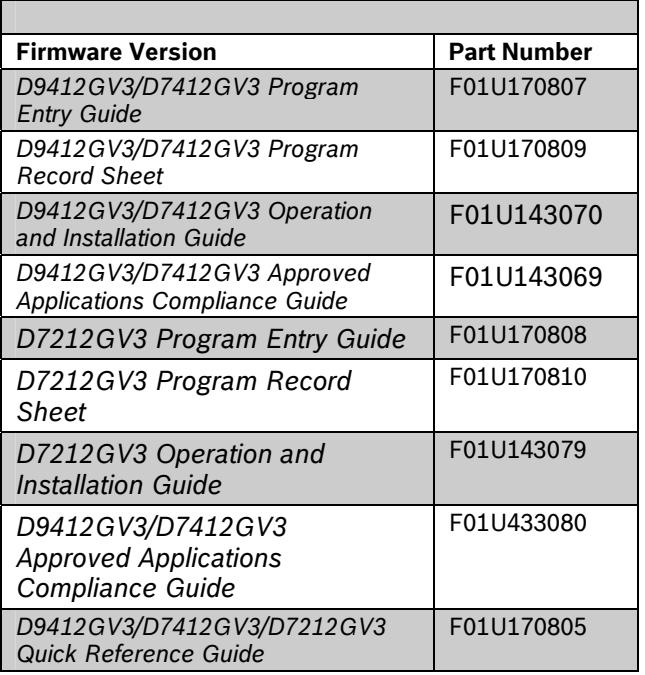

## 1.3.2 RPS

Use Remote Programming Software (RPS) version 5.13 SP1 and later with this software version.

#### 1.3.3 D5200C

The D5200 Programmer is not supported by GV3 Series control panels as of v8.11 and later.

A limited programmers menu is available from the Service menu on the keypad.

#### 1.3.4 Firmware Update Kit Part Number

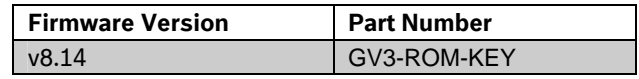

## 2.1 New

#### 2.1.1 Auto Re-arm Feature

The Auto Re-arm function provides the ability to automatically re-arm an area after disarming.

For instance, the feature could be used to create an Employee Door area that could be used to allow employees to enter and exit without having to disarm the entire perimeter. Refer to Figure 1.

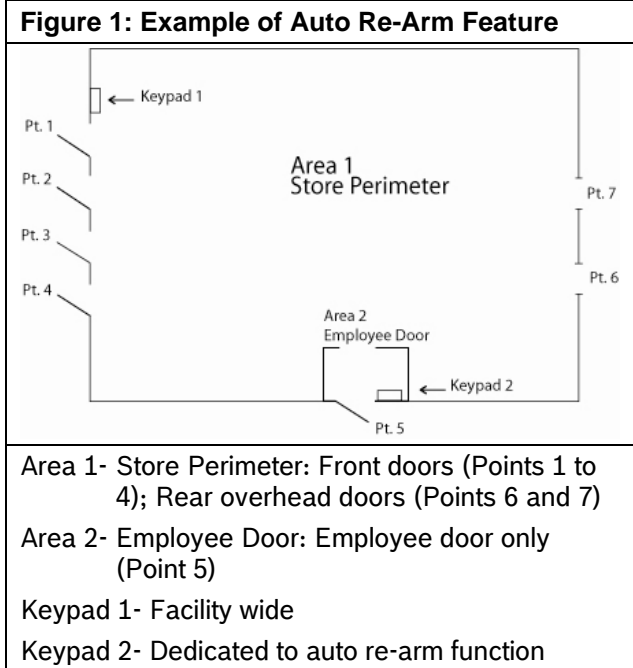

An area cannot be disarmed without automatically rearming from a keypad dedicated to the auto re-arm function.

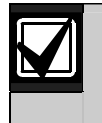

A disarmed area cannot be armed from a keypad dedicated to the auto re-arm function.

#### How Auto-Rearm Works

#### Arming and Disarming the entire Store Perimeter

 To arm the entire store perimeter, including the employee door, use Keypad 1. When initiating an arming command from this keypad, both Area 1 and Area 2 arm.

 To disarm the store perimeter, including the employee door, use Keypad 1. When initiating a disarm command from this keypad, both Area 1 and Area 2 disarm.

#### Disarming the Employee Door with Automatic Re-arm

- Use Keypad 2 to disarm the Employee Door (Area 2) and have it automatically re-arm
	- 1. The area is disarmed.
	- 2. Re-arming immediately begins with exit delay. If the area is programmed for close reports, a close report is sent at the end of exit delay.

#### How to Configure an Area, Keypad and Users for Auto Re-arm

#### Area Parameters

- Set the *A# Name Text* parameter to 'EMPLOYEE DOOR \*\*' (use a space between R and \*\*)
- Set the *A# Area Type* parameter to 'Regular'.
- Set the *A# Early Ambush* parameter to 'No'.

**Table 1: Area Configuration Example** 

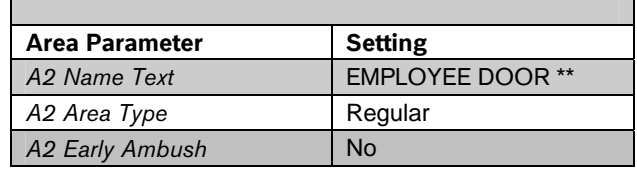

#### Keypad (Command Center) Parameters

The keypad number (address) and area number must be the same. In our example we use Area 2 and Keypad 2.

- Set the *CC## Scope* parameter to 'Area Wide'.
- Set the *CC## Passcode Follows Scope?* parameter to 'No'.
- Set the *CC## Enter Key Relay* parameter to '0'.
- Set the *CC## Enter Key Cycle Door* parameter to 'No'.

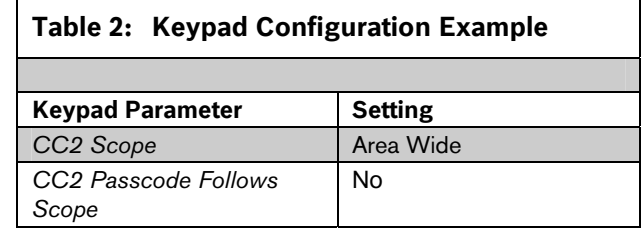

 *D9412GV3/D7412GV3/D7212GV3 Release Notes for Version 8.05/8.14* 

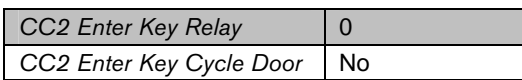

#### User Parameters

Only users assigned the L# Passcode Arm Authority Level can use the Auto-Rearm feature.

#### Configuration for the Store Perimeter (Area 1)

Set the *CC## Scope* parameter for Keypad 1 to 'Account Wide, Panel Wide, or Custom'. An account or custom scope must include both areas 1 or 2.

Users must have arm/disarm authority in both areas. When a user enters their passcode at Keypad 1 they will be arming or disarming both Area 1 and Area 2.

When users enter their passcode at Keypad 2 to disarm, they will only be disarming and auto rearming Area 2.

#### **2.2 Corrections, Changes and Enhancements**

#### 2.2.1 Corrections

- Corrections to the Add/Change User menu on the D1260 and D1260B keypads prevent the user from erroneously changing the wrong users' passcode.
- Corrections prevent an erroneous SDI Failure for the D1265 keypad after the control panel reboots.
- Corrections were made to the keypad programming menu for command centers while the control panel is in standby mode. The CC## Scope for keypads 8 and 16 will now show PANEL-WIDE in this situation.
- Corrections were made to force an immediate update to D9210B and D9210C door controllers when user authority level assignments are changed by RPS.

#### 2.2.2 Enhancements

- The overall responsiveness of all keypads has been improved.
- The Anti-Replay / Anti-Substitution feature has been improved when the control panel is communicating with RPS over network using the same network interface module. These enhancements also improve cellular communications using an ITS-DX4020-G.

#### 2.2.3 Automation Changes

 The GV3 Series control panel allows Automation software access to new GV3 features. These enhanced commands allow automation software to connect to a control panel to query the panels alarm status and sensor status, as well as manage user information.

#### **2.3 Known Issues**

- On the D1260 and D1260B Keypads, the Setup?> menu under the Service Menu (99 + ENTER), is currently unavailable. The default values for the Bright Dim mode are Bright = 10 and  $Dim = 3$ .
- On the D1260 and D1260B Keypads, when the Sensor Reset command (COMMAND 47) is executed, Call for Service appears erroneously on the display for a brief time. This effect also occurs when the control panel reboots.
- Change the Service Passcode (User ID 0) factory default value when the ANSI SIA CP-01 required Passcode Length parameter is 4 or greater.
- When using an ITS-DX4020-G as a GSM phone device, the central station phone number must have a dial pause (C) option as the first digit.
- Only one connection to RPS can be made. RPS will not notify you if you are already in a connection.
- When configuring a custom area scope for a keypad, always include the Area Assigned. Failure to do so results in inconsistent operation.
- Bosch recommends that COMMAND 7 and COMMAND 9 be configured to not require a passcode. When an alarm is sounding, any passcode entry for any command will silence all alarms in all areas in which the user has authority.
- If a low-priority alarm is within its abort window and the alarm bell timer expires, the keypad annunciation will persist unexpectedly beyond the bell timeout. The keypad must be manually silenced with a valid passcode.

## **2.4 Support**

#### 2.4.1 Literature

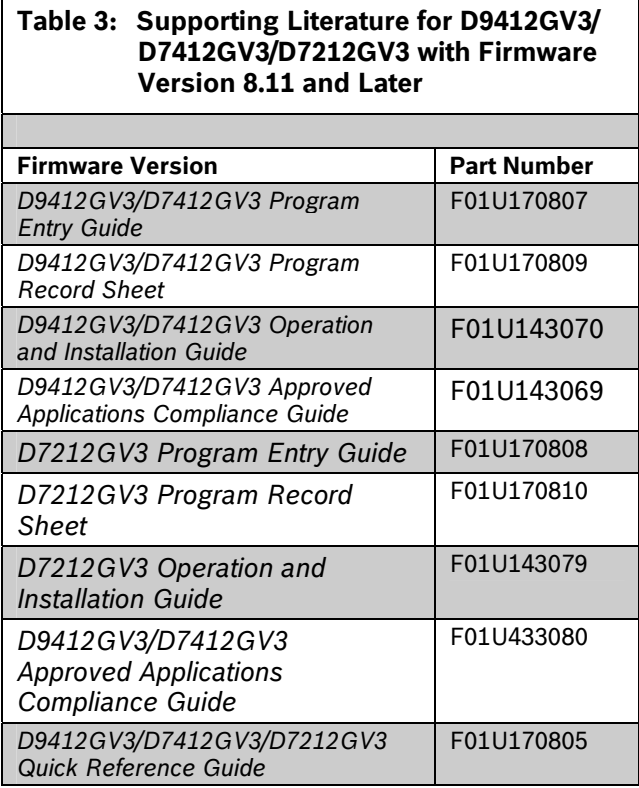

## 2.4.2 RPS

Use Remote Programming Software (RPS) version 5.13 SP1 and later with this software version.

## 2.4.3 D5200C

The D5200 Programmer is not supported by GV3 Series control panels as of v8.11 and later.

A limited programmers menu is available from the Service menu on the keypad.

#### 2.4.4 Firmware Update Kit Part Number

No key available for version 8.13.

## **3.1 New**

## **3.2 Corrections, Changes and Enhancements**

- Changes were made to include Anti-replay enable/disable per communication path.
- Changes were made in Contact ID reporting; Phone Line 2 Fail and Restore will now send the correct code of 352.
- Changes were made to allow skipping of a blank phone number. This will allow all non-blank phone numbers to operate normally.
- Changes were made to allow only one RPS connection at a time.
- Changes were made to correct the assignment of a keypad through keypad programming. Keypads will now be operational when enabled through keypad programming.
- Changes were made to SKED 15 for SOUND WATCHTONE AT KEYPAD. This function will now beep the proper keypad.

#### **3.3 Known Issues**

- On the D1260 and D1260B Keypads, the Setup?> menu under the Service Menu (99 + ENTER), is currently unavailable. The default values for the Bright Dim mode are Bright =  $10$  and Dim =  $3$ .
- On the D1260 and D1260B Keypads, when the Sensor Reset command (COMMAND 47) is executed, Call for Service appears erroneously on the display for a brief time. This effect also occurs when the control panel reboots.
- Change the Service Passcode (User ID 0) factory default value when the ANSI SIA CP-01 required Passcode Length parameter is 4 or greater.
- When using an ITS-DX4020-G as a GSM phone device, the central station phone number must have a dial pause (C) option as the first digit.
- Only one connection to RPS can be made. RPS will not notify you if you are already in a connection.
- When configuring a custom area scope for a keypad, always include the Area Assigned. Failure to do so results in inconsistent operation.
- When using the D1260 and D1260B keypads with v8.05 and earlier, an alarm generated by

COMMAND 9 will not scroll to other burglar alarms. This effect occurs only when the COMMAND 9 alarm occurs before other burglar alarms in the same arm cycle.

- Bosch recommends that COMMAND 7 and COMMAND 9 be configured to not require a passcode. When an alarm is sounding, any passcode entry for any command will silence all alarms in all areas in which the user has authority.
- If a low-priority alarm is within its abort window and the alarm bell timer expires, the keypad annunciation will persist unexpectedly beyond the bell timeout. The keypad must be manually silenced with a valid passcode.

**Table 1: Supporting Literature for D9412GV3/** 

**Version 8.11 and Later** 

**D7412GV3/D7212GV3 with Firmware** 

## **3.4 Support**

#### 3.4.1 Literature

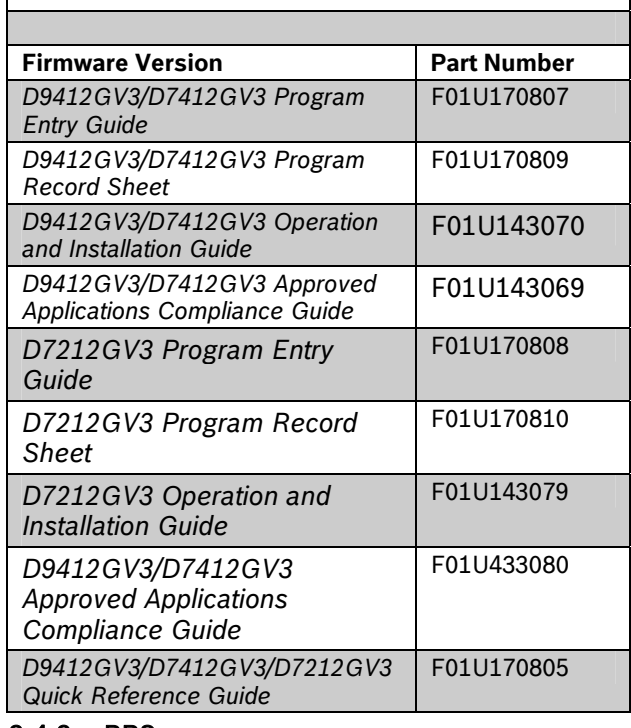

#### 3.4.2 RPS

Use Remote Programming Software (RPS) version 5.13 SP1 and later with this software version.

## 3.4.3 D5200C

The D5200 Programmer is not supported by GV3 Series control panels as of v8.11 and later.

A limited programmers menu is available from the Service menu on the keypad.

#### 3.4.4 Firmware Update Kit Part Number

 *D9412GV3/D7412GV3/D7212GV3 Release Notes for Version 8.05/8.14*  No key available for version 8.12

## **4.1 New**

- To preserve backwards compatibility, restrictions were added to the D9412GV3 to limit the access control modules (D9210B) to the first 8 areas.
- To preserve backward compatibility, restrictions were added to the D9412GV3 event printer modules (D9131A) to represent Areas 10 through 32 as 0.
- Support was added for RPS Unattended Service over network or phone to provide automated event log uploads and control panel configuration updates. Unattended RPS must be supported by the monitoring company.
	- Support was added for Skeds (Function 12) to contact RPS Unattended Service periodically.
	- Support was added to the Log Threshold feature to contact RPS Unattended Service when **Log % Full** is reached.

#### **4.2 Corrections, Changes and Enhancements**

#### 4.2.1 Area Enhancements and Changes

- Changes were made to the D9412GV3 Control Panel to add Areas 9 through 32.
- Changes were made to add a separate **A# Area Name Text** prompt for each area. The area text for the D1260 Keypads is no longer stored in the point text for Points 240 through 247.

## 4.2.2 Keypad Enhancements and Changes

- Changes were made to the D9412GV3 and D7412GV3 Control Panels to add supervised keypads at SDI Addresses 9 through 16 for the D1255/D1265 only. The D1260 Keypad with firmware v1.04 only supports SDI Addresses 1 through 8.
- Changes were made to the Service Menu (99+ENTER) to provide a limited programmer's interface for the D1255 and D1260 Keypads.
- When the reset switch (labeled S1) is closed, two unsupervised keypads are supported at SDI Addresses 8 and 16.
	- The control panel expects a D1260 keypad at SDI Address 8, and a D1255 keypad at SDI Address 16. If a D1255 or D720 are at SDI address 8, then that address cannot be used for this purpose.
- These keypads are restricted to the Installer Menu and can only be accessed by the Service User.
- The Installers Menu has the following options: Keypad Programming, View Log, Display Revision, and Contact RPS. The Installer Menu can only be active on one keypad at a time.

#### 4.2.3 Remote Programming Enhancements and Changes

- The D5200 Handheld Programmer is no longer supported by the GV3 Series Control Panels with firmware version 8.11 and later. GV3 Series firmware version 8.04 maintains support for the D5200. Refer to the second bullet in *Section 4.2.4 Miscellaneous Enhancements and Changes* on page 10 for more information.
- The D5360 Direct Connect Module is no longer supported by the GV3 Series Control Panels with firmware version 8.11 and later. GV3 Series firmware version 8.05 maintains support for the D5360. Instead, use the DX4010V2 USB/Serial Interface Module when directly connecting to a version 8.11 or later control panel.
- The External Modem option to communicate with RPS is no longer supported by the GV3 Series Control Panels with firmware version 8.11 and later. GV3 Series firmware version 8.05 maintains support for the external modem connection method.
- Security enhancements were made to the RPS authentication procedure for GV3 Series control panels with version 8.11 and later. These enhancements are enabled automatically to prevent fraudulent communication with the control panel.
- Several enhancements were made to the Contact RPS menu (COMMAND 43) on a D1255 or D1260 Keypad:
	- The menu can only be active on one keypad at a time.
	- On entering the menu, if the telephone is ringing, the control panel immediately answers the telephone.
	- The *Allow Answer* selection enables a network session to be established with **RPS Over Network** set to **No**. The secure RPS session window lasts for 60 sec and works for either the ITS-DX4020-G or DX4020 Communication Modules at SDI 88 or SDI 92.
	- The *Allow Answer* selection enables a phone session to be established with **Answer Armed** or **Answer Disarmed**

 *D9412GV3/D7412GV3/D7212GV3 Release Notes for Version 8.05/8.14* 

ring count set to **0**. The secure RPS session window lasts for 60 sec.

- Manually contact RPS Unattended Service using the network module at SDI Address 88 only. This requires Unattended RPS to be supported by your dealer or monitoring company.
- Manually contact attended RPS using the network module at SDI Address 88 only. This requires an RPS operator to be standing by.
- When initiating an RPS session over the phone, both the control panel and RPS must have the same baud rate set. The RPS phone modem speed is set in **Panel Wide Parameters → RPS Parameters → RPS Modem Speed**.
- Changes were made to the Contact RPS menu (COMMAND 43) on a D720 Keypad. When the command is started at the D720 keypad, the control panel performs the following operations in the indicated priority:
	- 1) If the telephone is ringing, the control panel answers the phone.
	- 2) If configured for network RPS, the control panel initiates an attended RPS session over the network.
	- 3) If configured for phone RPS, the control panel initiates an attended RPS session over phone at the configured baud rate.
	- 4) If configured for network RPS and **RPS Over Network** is set to **No**, the secure RPS session window opens. The secure RPS session window is fixed at 60 sec.
	- 5) If none of the previous applies, the control panel answers the telephone on the first ring for the next 60 sec.

#### 4.2.4 Miscellaneous Enhancements and Changes

- Changes were made to upgrade the configuration parameters used by GV3 v8.05 and older to be compatible with v8.11. All new parameters are set to their default values during the upgrade process. The event log is erased and converted to the new format. Upon upgrade to v8.11 or later, all areas are disarmed, all point bypasses are removed, and the time/date is defaulted.
- GV3 Series control panels with v8.11 or later firmware do not support functions such as control panel programming using the D5200 Programmer, or automation integration with ReadykeyPRO and other third party

#### applications.

Changes were made to add a separate **Call For Service Text** prompt The call for service text for the D1260 Keypads is no longer stored in the user name text for the last user.

- Changes were made to simplify the AC Fail report configuration by removing the special operations based on the values of the **AC Fail Time** prompt.
	- To preserve UL requirements, a new prompt selects when to send a redundant AC Fail report every 6 or 12 hours.
	- The AC Fail time prompt is now in units of minutes and seconds.
- Changes were made to simplify the configuration of the **Route Group Primary** and **Route Group Backup** for phone and network destinations.
- Changes were made to allow each phone reporting route to select between **Contact ID** and **Modem IIIa<sup>2</sup>** .
- Changes were made to remove numeric pager as an option for phone reporting routes.
- Changes were made to add a Daylight Saving Time feature for the North American calendar.
	- When **Daylight Saving Time** is set to **Yes**, do not use Sked Function 13 or 14 to adjust the control panel time by one hour.
- Enhancements were made to the **View Log** menu to improve the readability of all control panel events. Further enhancements include a 4-digit year in the event time stamp.
- Corrections were made to allow **R# Send User Text** to send the User Name Text to the central station when reporting in Modem IIIa2 for the following events: **Burglar Alarm**, **Recent Closing Alarm**, and **Exit Error Alarm**.
- Corrections were made to the **R# Send User Text** and **R# Send Point Text** features to control the addition of the indicated text when sending to the Central Station over network. Events sent over network are always in Modem IIIa2 format.
- Several corrections and changes were made to the Open, Close, and User Group Window features:
	- $\bullet$  If the area(s) associated with a window are disarmed at the Open Window End Time, the window is cancelled. A subsequent arm then disarm does not generate an Opening Late report.
- If a Fail to Open report is sent at the Open Window End Time, the window is cancelled. A subsequent disarm sends an Opening report, not a Late to Open report.
- If the control panel is configured to not send a Fail to Open report and areas assigned to a window are armed at the Open Window End time, the first time the area is disarmed on the same day causes the control panel to send an Opening Late report. At that time, the window is cancelled. A subsequent arm then disarm generates a normal Opening report.
- If the area(s) associated with a window are armed at the Close Window End time, the window is cancelled. A subsequent disarm then arm does not generate a Closing Late report.
- If a Fail to Close report is sent at the Close Window End time, the window is cancelled. A subsequent arming sends a Closing report, not a Late to Close report.
- If the Early Begin Time, Window Start Time, and Window End Time are all the same time, the window sked does not run and no report is generated.
- If the control panel is configured to not send a Fail to Close report and areas assigned to a window are disarmed at the Close Window End time, the control panel sends a Closing Late report the first time the area is armed on the same day. At that time, the window is cancelled. A subsequent disarm then arm generates a normal Closing report.
- Corrections were made to allow a Force Close report to be sent when force arming an area where the faulted point is configured for **Local Events Only**. This requires the arming user to have Force Arm and Area O/C authority.
- Corrections were made to allow the **A# ACCOUNT IS ON** text to be disabled when configured as blank spaces in RPS.
- Corrections were made to allow the idle text to scroll on the D1260 and D1260B keypads when the manual alarm produce by COMMAND 9 is active. Previously, this alarm locked the display and did not allow other conditions to scroll while the bell was active.
- If RPS is used in unattended mode over the phone, leave **RPS Modem Speed** at its default of 1200 baud. Other baud rates are not currently supported by RPS v5.13 and later.

## **4.3 Known Issues**

v8.05/v8.11

- On the D1260 and D1260B Keypads, the Setup?> menu under the Service Menu (99 + ENTER), is currently unavailable. The default values for the Bright Dim mode are Bright =  $10$  and Dim =  $3$ .
- On the D1260 and D1260B Keypads, when the Sensor Reset command (COMMAND 47) is executed, Call for Service appears erroneously on the display for a brief time. This effect also occurs when the control panel reboots.
- Change the Service Passcode (User ID 0) factory default value when the ANSI SIA CP-01 required Passcode Length parameter is 4 or greater.
- When using an ITS-DX4020-G as a GSM phone device, the central station phone number must have a dial pause (C) option as the first digit.
- Only one connection to RPS can be made. RPS will not notify you if you are already in a connection.
- When configuring a custom area scope for a keypad, always include the Area Assigned. Failure to do so results in inconsistent operation.
- When using the D1260 and D1260B keypads with v8.05 and earlier, an alarm generated by COMMAND 9 will not scroll to other burglar alarms. This effect occurs only when the COMMAND 9 alarm occurs before other burglar alarms in the same arm cycle.
- Bosch recommends that COMMAND 7 and COMMAND 9 be configured to not require a passcode. When an alarm is sounding, any passcode entry for any command will silence all alarms in all areas in which the user has authority.
- If a low-priority alarm is within its abort window and the alarm bell timer expires, the keypad annunciation will persist unexpectedly beyond the bell timeout. The keypad must be manually silenced with a valid passcode.

## **4.4 Support**

#### 4.4.1 Literature

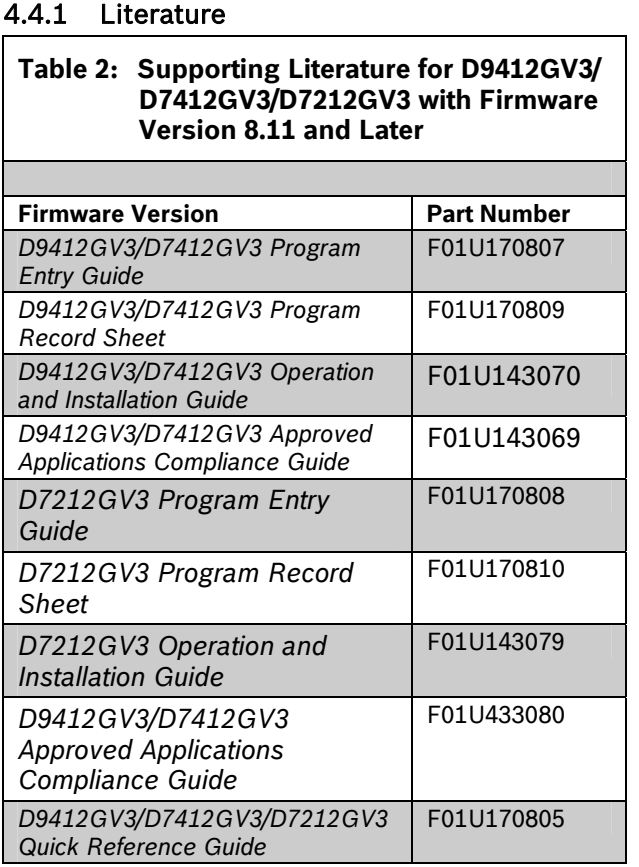

## 4.4.2 RPS

Use Remote Programming Software (RPS) version 5.13 SP1 and later with this software version.

#### 4.4.3 D5200C

The D5200 Programmer is not supported by GV3 Series control panels as of v8.11.

A limited programmers menu is available from the Service menu on the keypad.

#### 4.4.4 Firmware Update Kit Part Number

No key available for version 8.11.

## **5.1 New**

#### **5.2 Corrections, Changes and Enhancements**

 Changes were made to allow the downgrade of a GV3 Series control panel running v8.11 or later to v8.05. This revision is fully compatible with all features of the GV3 series control panel firmware v8.03, allows automation integration with ReadykeyPRO and other third party applications, and allows the continued use of the D5200 Programmer. Upon downgrade from v8.11 or newer to v8.05, all areas are disarmed, all point bypasses are removed, the time/date is defaulted, the event log is defaulted, and the Anti-Replay feature is defaulted.

When downgrading from v8.11 or later to v8.05, all configuration information is defaulted. However, the datalock code is preserved.

- Changes were made to include Anti-replay enable/disable per communication path.
- Changes were made in Contact ID reporting; Phone Line 2 Fail and Restore will now send the correct code of 352.
- Changes were made to allow skipping of a blank phone number. This will allow all non-blank phone numbers to operate normally.
- Changes were made to allow only one RPS connection at a time.

## **5.3 Known Issues**

- On the D1260 and D1260B Keypads, the Setup?> menu under the Service Menu (99 + ENTER), is currently unavailable. The default values for the Bright Dim mode are Bright =  $10$  and Dim =  $3$ .
- On the D1260 and D1260B Keypads, when the Sensor Reset command (COMMAND 47) is executed, Call for Service appears erroneously on the display for a brief time. This effect also occurs when the control panel reboots.
- Change the Service Passcode (User ID 0) factory default value when the ANSI SIA CP-01 required Passcode Length parameter is 4 or greater.
- When using an ITS-DX4020-G as a GSM phone device, the central station phone

number must have a dial pause (C) option as the first digit.

- Only one connection to RPS can be made. RPS will not notify you if you are already in a connection.
- When configuring a custom area scope for a keypad, always include the Area Assigned. Failure to do so results in inconsistent operation.
- When using the D1260 and D1260B keypads with v8.05 and earlier, an alarm generated by COMMAND 9 will not scroll to other burglar alarms. This effect occurs only when the COMMAND 9 alarm occurs before other burglar alarms in the same arm cycle.
- Bosch recommends that COMMAND 7 and COMMAND 9 be configured to not require a passcode. When an alarm is sounding, any passcode entry for any command will silence all alarms in all areas in which the user has authority.
- If a low-priority alarm is within its abort window and the alarm bell timer expires, the keypad annunciation will persist unexpectedly beyond the bell timeout. The keypad must be manually silenced with a valid passcode.

**Table 3: Supporting Literature for D9412GV3/** 

**Version 8.03 through 8.09** 

**D7412GV3/D7212GV3 with Firmware** 

## **5.4 Support**

## 5.4.1 Literature

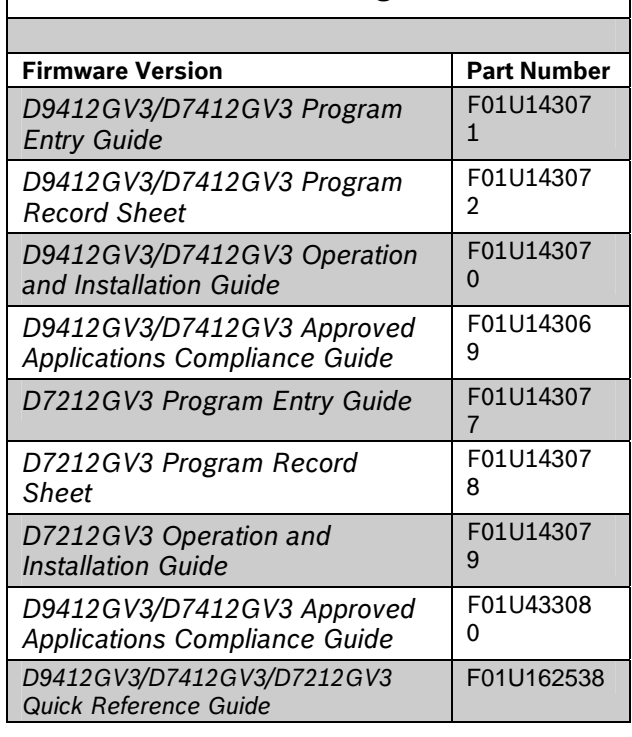

 *D9412GV3/D7412GV3/D7212GV3 Release Notes for Version 8.05/8.14* 

#### 5.4.2 RPS

Use Remote Programming Software (RPS) version 5.12 and later with this software version.

#### 5.4.3 D5200C

To acquire an update for your D5200 Programmer, call the Bosch Security Systems, Inc. Handler Update System, toll-free, at (800) 657-4584. Make a separate phone call for each handler.

Use an analog telephone line with the D5200. The D5200 dials only pulses.

Refer to *Section 10 Updating Handlers* in the *D5200 Programming Manual* (P/N: 74-06176-000-B) for details on updating handlers.

#### 4.4.4 **Firmware Update Kit Part Numbers**

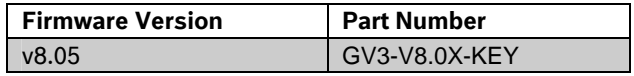

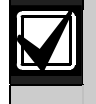

All programming parameters will be set to factory default if you downgrade from v8.11 or higher to v8.05.

## **6.1 New**

#### **6.2 Corrections, Changes and Enhancements**

- Corrections were made to the Contact ID communication format to allow support for alphanumeric account numbers.
- Corrections were made to prevent a reboot report from being sent remotely when the Reset Switch (S1) is closed.
- Corrections were made on the D9412GV3 and D7412GV3 to allow properly authorized users to restart Exit Delay when they are granted access by a door controller (D9210B) installed in an armed shared area.
- Corrections were made to prevent a custom function from executing itself redundantly.

## **6.3 Known Issues**

- On the D1260 and D1260B Keypads, the Setup?> menu under the Service Menu (99 + ENTER), is currently unavailable. The default values for the Bright Dim mode are Bright =  $10$  and Dim =  $3$ .
- On the D1260 and D1260B Keypads, when the Sensor Reset command (COMMAND 47) is executed, Call for Service appears erroneously on the display for a brief time. This effect also occurs when the control panel reboots.
- Change the Service Passcode (User ID 0) factory default value when the ANSI SIA CP-01 required Passcode Length parameter is 4 or greater.
- When using an ITS-DX4020-G as a GSM phone device, the central station phone number must have a dial pause (C) option as the first digit.
- Only one connection to RPS can be made. RPS will not notify you if you are already in a connection.
- When configuring a custom area scope for a keypad, always include the Area Assigned. Failure to do so results in inconsistent operation.
- When using the D1260 and D1260B keypads with v8.05 and earlier, an alarm generated by COMMAND 9 will not scroll to other burglar alarms. This effect occurs only when the COMMAND 9 alarm occurs before other burglar alarms in the same arm cycle.
- Bosch recommends that COMMAND 7 and COMMAND 9 be configured to not require a passcode. When an alarm is sounding, any passcode entry for any command will silence all alarms in all areas in which the user has authority.
- If a low-priority alarm is within its abort window and the alarm bell timer expires, the keypad annunciation will persist unexpectedly beyond the bell timeout. The keypad must be manually silenced with a valid passcode.

## **6.4 Support**

## 6.4.1 Literature

#### **Table 4: Supporting Literature for D9412GV3/ D7412GV3/D7212GV3 with Firmware Version 8.03 through 8.09**

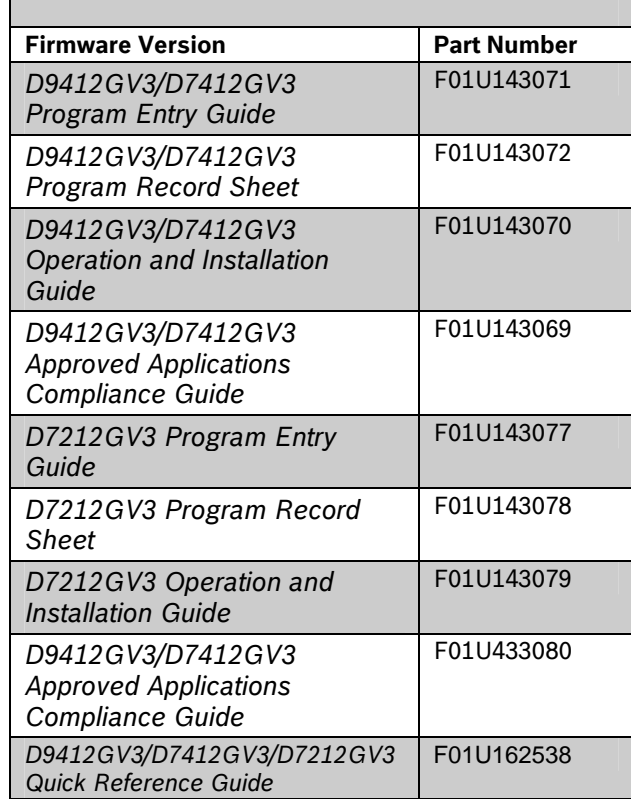

## 6.4.2 RPS

Use Remote Programming Software (RPS) version 5.12 and later with this software version.

#### 6.4.3 D5200C

To acquire an update for your D5200 Programmer, call the Bosch Security Systems, Inc. Handler Update System, toll-free, at (800) 657-4584. Make a separate phone call for each handler.

Use an analog telephone line with the D5200. The D5200 dials only pulses.

Refer to section Requirements on page 21 for the appropriate handlers for this control panel version.

Refer to *Section 10 Updating Handlers* in the *D5200 Programming Manual* (P/N: 74-06176-000-B) for details on updating handlers.

#### 6.4.4 Firmware Update Kit Part Number

No key available for version 8.04.

## **7.1 New**

## **7.2 Corrections, Changes and Enhancements**

- Corrections were made to prevent the loss of the D1260 Area Name text after rebooting the D7412GV3 and D7212GV3 Control Panels.
- Corrections were made to the Area Scope Limits for the Add/Change User menu (Command 56) on the D7212GV3 Control Panel.
- Corrections were made to the manual alarm (CMD 7 and CMD 9) displays on the D1255 keypad for the D7412GV3 and D7212GV3 Control Panels.

## **7.3 Known Issues**

- On the D1260 and D1260B Keypads, the Setup?> menu under the Service Menu (99 + ENTER), is currently unavailable. The default values for the Bright Dim mode are Bright =  $10$  and Dim =  $3$ .
- On the D1260 and D1260B Keypads, when the Sensor Reset command (COMMAND 47) is executed, Call for Service appears erroneously on the display for a brief time. This effect also occurs when the control panel reboots.
- Change the Service Passcode (User ID 0) factory default value when the ANSI SIA CP-01 required Passcode Length parameter is 4 or greater.
- When using an ITS-DX4020-G as a GSM phone device, the central station phone number must have a dial pause (C) option as the first digit.
- Only one connection to RPS can be made. RPS will not notify you if you are already in a connection.
- When configuring a custom area scope for a keypad, always include the Area Assigned. Failure to do so results in inconsistent operation.
- When using the D1260 and D1260B keypads with v8.05 and earlier, an alarm generated by COMMAND 9 will not scroll to other burglar alarms. This effect occurs only when the COMMAND 9 alarm occurs before other burglar alarms in the same arm cycle.
- Bosch recommends that COMMAND 7 and COMMAND 9 be configured to not require a passcode. When an alarm is sounding, any

passcode entry for any command will silence all alarms in all areas in which the user has authority.

 If a low-priority alarm is within its abort window and the alarm bell timer expires, the keypad annunciation will persist unexpectedly beyond the bell timeout. The keypad must be manually silenced with a valid passcode.

## **7.4 Support**

## 7.4.1 Literature

**Table 5: Supporting Literature for D9412GV3/ D7412GV3/D7212GV3 with Firmware Version 8.03 through 8.09** 

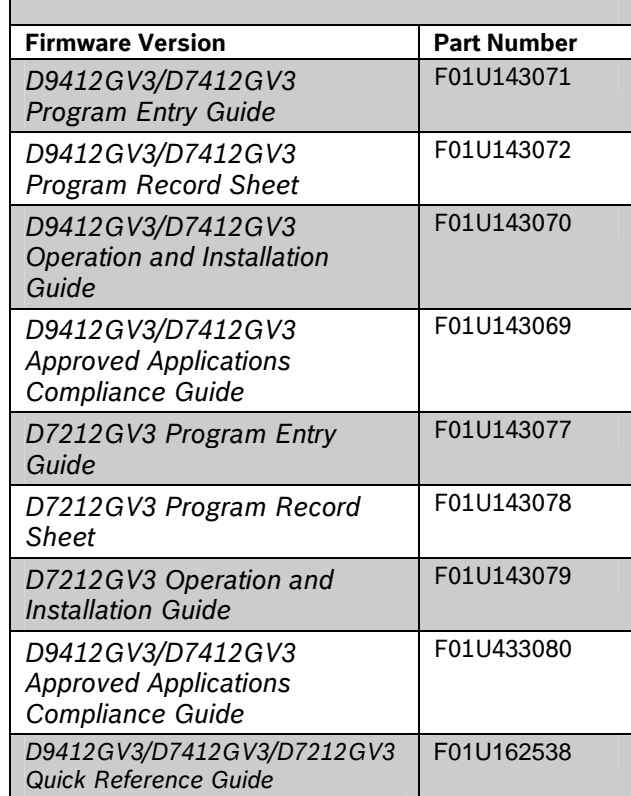

## 7.4.2 RPS

Use Remote Programming Software (RPS) version 5.12 and later with this software version.

#### 7.4.3 D5200C

To acquire an update for your D5200 Programmer, call the Bosch Security Systems, Inc. Handler Update System, toll-free, at (800) 657-4584. Make a separate phone call for each handler.

Use an analog telephone line with the D5200. The D5200 dials only pulses.

Refer to section Requirements on page 21 for the appropriate handlers for this control panel version.

 *D9412GV3/D7412GV3/D7212GV3 Release Notes for Version 8.05/8.14* 

Refer to *Section 10 Updating Handlers* in the *D5200 Programming Manual* (P/N: 74-06176-000-B) for details on updating handlers.

## 7.4.4 Firmware Update Kit Part Number

No key available for version 8.03.

## **8.1 New**

## **8.2 Corrections, Changes and Enhancements**

The GV2 Series Control Panels cannot be upgraded with GV3 v8.02 firmware. The following corrections and changes were made in the GV3 only:

- Changes were made to the Annunciator Reset command to clear all alarms where the originating point has since returned to normal condition.
- Changes were made to the **A# Delay Res** feature. When set to Yes, Fire Alarm and Fire Supervisory restoration events will not be sent until the originating points normalize and a user performs an Annunciator Reset operation at a keypad.
- Changes were made to allow Fire Trouble point conditions to send a restoration event and clear the keypad display as soon as the originating point returns to normal.
- Corrections were made to give Fire Supervisory events priority over Fire Trouble events on the keypad display.
- Changes were made for simultaneous Fire Alarm and Fire Trouble conditions on the same point to allow two independent restoration events when the associated point returns to normal. Likewise, simultaneous Fire Supervisory and Fire Trouble conditions will send two restorations events upon point normalization. Previously, the GV2 would send a single restoration event for both pending fire conditions when the point returned to normal.
- Corrections were made to prevent RPS or automation software from attempting to individually disarm a shared area.
- Corrections were made to the Add/Change user command to show the current user authority level for each area.
- Corrections were made to the Add/Change user command to ensure the D9210B Door Controller will resume normal operation after adding or changing access credentials.
- Corrections were made to the D1260 and D1260B to prevent the Time/Date display from overriding arm state displays.
- Corrections were made to the custom functions to allow more than one passcode for consecutive control panel commands.
- Corrections were made to ensure **A# Area O/C** set to **No** keeps close reports and forced close reports to be local only.
- Communication Trouble events can be generated due to an enhanced communication path supervision failure, or when a route group switches to its backup route. Changes were made to the Communication Trouble event to always reference a non-existent route group (number 8) to prevent confusion between the two originating circumstances. Previously, the route group would be with reference to either the lowest number route group or the route group failing to reach its primary destination.
- Changes were made to prevent a Communication Trouble event due to an event failing to reach the central station after two or more attempts when the route group is not configured with a backup route.
- Changes were made to the event generated when the control panel fails to reach the central station via a primary route over the phone. Previously, the event was logged as a COMM FAIL on PH#; now it is logged as COMM TROUBLE on PH#. There is no user interface response to this condition.
- **Second Communication Module:** Enhanced communication paths have the option to be associated with either the original communication module at SDI address 88 or the second communication module at SDI address 92. Both SDI addresses support central station communication and RPS communication via Ethernet with use of the DX4020 or GPRS with use of the ITS-DX4020-G.
	- Due to the availability of a second communication device, the GV3 Series Control Panels allow multiple routes to report to the same central station receiver.
	- When sending events over the GPRS to the central station receiver, a slower supervision interval is often used to reduce the cost of data transferred per day. To prevent a loss in supervision, a feature was added that optimizes the route supervision by switching to the faster supervision interval when a path encounters a Communication Trouble condition. Refer to the prompt description for **GV2AUX>ROUTE GROUP RATES>RG# Faster Route** in the *D9412GV3/D7412GV3 Program Entry Guide* (P/N: F01U170807) or the *D7212GV3 Program Entry Guide*

(P/N: F01U170808) for details.

 *D9412GV3/D7412GV3/D7212GV3 Release Notes for Version 8.05/8.14* 

- **Phone Communication Format:** As an alternative to Bosch Modem III $a^2$  event reporting format, Contact ID format can be used. This communication format option only applies to events reported over the control
- panel's phone line to the central station receiver. This replaces the BFSK reporting format formerly found in the GV2 and G Series control panels.

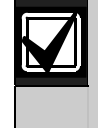

The Anti-replay/Anti-substitution feature needs to be resynchronized whenever an enhanced communication path's IP address or port number is changed in the control panel.

## **8.3 Known Issues**

v8.02 Known Issues

- On the D1260 and D1260B Keypads, the Setup?> menu under the Service Menu (99 + ENTER), is currently unavailable. The default values for the Bright Dim mode are Bright =  $10$  and Dim =  $3$ .
- On the D1260 and D1260B Keypads, when the Sensor Reset command (COMMAND 47) is executed, Call for Service appears erroneously on the display for a brief time. This effect also occurs when the control panel reboots.
- Change the Service Passcode (User ID 0) factory default value when the ANSI SIA CP-01 required Passcode Length parameter is 4 or greater.
- When using an ITS-DX4020-G as a GSM phone device, the central station phone number must have a dial pause (C) option as the first digit.
- Only one connection to RPS can be made. RPS will not notify you if you are already in a connection.
- When configuring a custom area scope for a keypad, always include the Area Assigned. Failure to do so results in inconsistent operation.
- When using the D1260 and D1260B keypads with v8.05 and earlier, an alarm generated by COMMAND 9 will not scroll to other burglar alarms. This effect occurs only when the COMMAND 9 alarm occurs before other burglar alarms in the same arm cycle.
- Bosch recommends that COMMAND 7 and COMMAND 9 be configured to not require a passcode. When an alarm is sounding, any

passcode entry for any command will silence all alarms in all areas in which the user has authority.

 If a low-priority alarm is within its abort window and the alarm bell timer expires, the keypad annunciation will persist unexpectedly beyond the bell timeout. The keypad must be manually silenced with a valid passcode.

## **8.4 Support**

#### 8.4.1 Literature

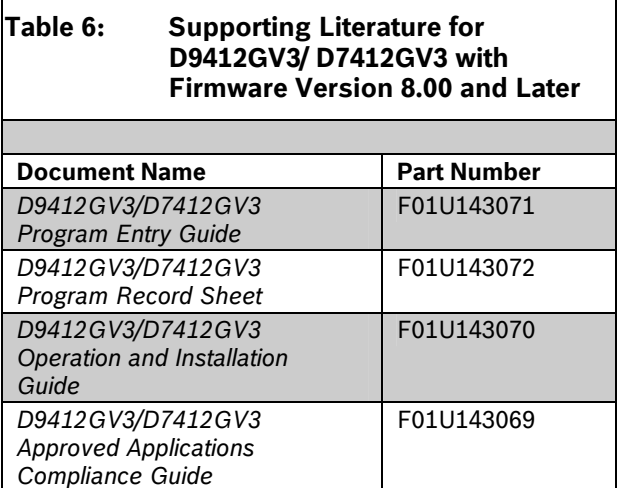

## 8.4.2 RPS

Use Remote Programming Software (RPS) version 5.12 and later with this software version.

## 8.4.3 D5200C

To acquire an update for your D5200 Programmer, call the Bosch Security Systems, Inc. Handler Update System, toll-free, at (800) 657-4584. Make a separate phone call for each handler.

Use an analog telephone line with the D5200. The D5200 dials only pulses.

Refer to section Requirements on page 21 for the appropriate handlers for this control panel version.

Refer to *Section 10 Updating Handlers* in the *D5200 Programming Manual* (P/N: 74-06176-000-B) for details on updating handlers.

## 8.4.4 Firmware Update Kit Part Number

No key available for version 8.02

 *D9412GV3/D7412GV3/D7212GV3 Release Notes for Version 8.05/8.14* 

# **9.0 Requirements**

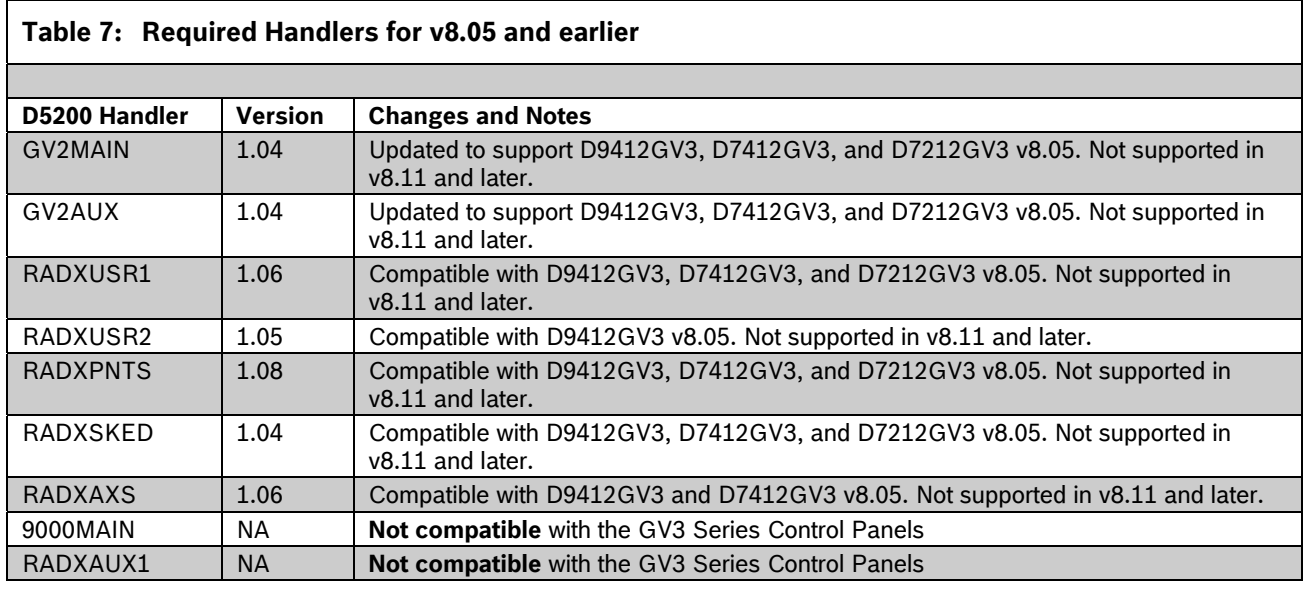

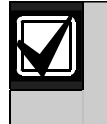

Versions 8.00 and 8.01 were **not** released to production.

# **10.0 Upgrading to a GV3 Series Control Panel**

Remote Programming Software (RPS) version 5.13 SP1 or newer is required to upgrade an existing G Series or GV2 Series Control Panel installation to a GV3 Series Control Panel. Refer to the RPS help files for the specific control panel for additional information on control panel conversion. In the RPS help file, select: **Panel Specific Information > Communicating with 9000 Series PanelsUpgrading a Panel Type** 

#### **Hardware Enhancements**

- The GV3 control panel's terminal blocks, SDI quick-connect terminal, accessory connector, and programmer's port are all fully compatible with all GV2 control panel peripherals.
- The GV3 control panel operates significantly faster than the GV2 control panels.
- All subsequent firmware upgrades for the GV3 control panel will be performed with a local flash upgrade key without the need of supplemental tools or the need to dispose of an EEPROM.
- The control panel has an SDI bus quickconnect terminal (Molex connector) next to the S1 reset switch. This connector provides an easy way to connect an SDI device to the SDI bus without disconnecting the wires on SDI Terminals 29 through 32. To order SDI wiring harnesses, use the following part numbers: Molex to Molex (P/N: C321) and Molex to terminal (P/N: PKWH).

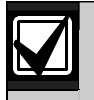

This SDI terminal **is not compatible** with the D5200 Programmer.

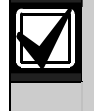

The D5200 Programmer is not compatible with control panel firmware v8.11 and later.

 Two new posts next to the on-board telephone jack allow easy connection of a butt set or telephone for troubleshooting purposes. The posts are labeled TIP and RING.

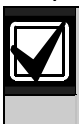

The telephone line supervision time might be affected when a butt set or telephone is connected to the telephone terminal posts.

- On-board Relays B (Terminal 7, labeled Alt Alarm) and C (Terminal 8, labeled SW Aux) are now installed in the factory. No supplemental installation or purchase is necessary to prepare these terminals for use.
- The D928 line monitor senses trouble if voltage on the line falls to 5.0 to 7.0 VDC without a corresponding value of at least 13 mA of current.
- The GV3 Series Control Panels have integrated watchdog supervision. The D928 Dual Phone Line Switcher is no longer necessary for this purpose, but is still fully supported.
- . When the Firmware Update Key is removed after upgrading is complete, the control panel automatically reboots and logs an event, *Watchdog Reset on SDI Device 32.*

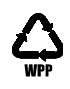

F01U261207-01 Release Notes for Version 8.05/8.14